# Progress Developer Studio for OpenEdge

# Workshop

Srinivas Kantipudi Senior Manager October 9, 2013

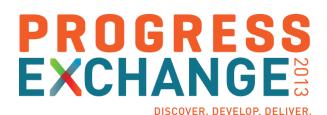

# The Support Team

- Patricia Haversat, Sr. Systems Engineer
- Matt Baker, Principal Engineer
- Swathi Yellavaram, Principal Engineer
- Srinivas Kantipudi, Sr. Manager

# The Support Team

- Srinivas Kantipudi, Sr. Manager
- Mary Criscione, Manager
- Matt Baker, Principal Engineer
- Swathi Yellavaram, Principal Engineer
- Carole Miller, Sr. Systems Engineer
- Jean Munro , Sr. Systems Engineer
- Anil Kumar, Sr. Engineer
- Divyatheja Pachipula, Sr. Engineer

# Introduction – In This Workshop You Will Learn

- How Progress Developer Studio for OpenEdge features and tools make it easy to develop OpenEdge applications
- How to customize Progress Developer Studio for OpenEdge projectbased development environment
- How to use Progress Developer Studio for OpenEdge to configure, develop, test, debug and publish OpenEdge application code
- How to use different development environments available in Progress Developer Studio for OpenEdge to create applications

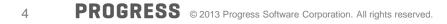

| Time              | Туре         | Description                                                                                                    |
|-------------------|--------------|----------------------------------------------------------------------------------------------------|
| 09:00 – 09:15 am  | Presentation | Introduction to Progress Developer Studio for OE, Preferences,<br>Projects, Perspectives, Views, Properties, DB Connections |
| 09:15 – 09:35 am  | Lab 1        |                                                                                                    |
| 09: 35 – 09:40 am | Presentation | Integrated AppBuilder                                                                                                    |
| 09:40 – 10:10 am  | Lab 2        |                                                                                                    |
|                   |              | Break/Q&A – 10 minutes                                                                                                    |
| 10:20 – 10:30 am  | Presentation | WebSpeed, REST                                                                                                    |
| 10:30 – 11:10 pm  | Lab 3, 4     |                                                                                                    |
|                   |              | Break/Q&A – 15 minutes                                                                                                    |
| 11:25 – 11:30 am  | Presentation | GUI for .NET                                                                                                    |
| 11:30 – 12:00 pm  | Lab 5        |                                                                                                    |
|                   |              | Q&A                                                                                                    |

| Time              | Туре         | Description                                                                                                    |
|-------------------|--------------|----------------------------------------------------------------------------------------------------|
| 01:00 – 01:15 pm  | Presentation | Introduction to Progress Developer Studio for OE, Preferences,<br>Projects, Perspectives, Views, Properties, DB Connections |
| 01:15 – 01:35 pm  | Lab 1        |                                                                                                    |
| 01: 35 – 01:40 pm | Presentation | Integrated AppBuilder                                                                                                    |
| 01:40 – 02:10 pm  | Lab 2        |                                                                                                    |
|                   |              | Break/Q&A – 10 minutes                                                                                                    |
| 02:20 – 02:30 pm  | Presentation | WebSpeed, REST                                                                                                    |
| 02:30 – 03:10 pm  | Lab 3, 4     |                                                                                                    |
|                   |              | Break/Q&A – 15 minutes                                                                                                    |
| 03:25 – 03:30 am  | Presentation | GUI for .NET                                                                                                    |
| 03:30 – 04:00 pm  | Lab 5        |                                                                                                    |
|                   |              | Q&A                                                                                                    |

Progress Developer Studio for OpenEdge

- Built on top of Eclipse
- Complete support for all development needs
  - Configure, Develop, Compile, Run, Debug, Publish
- Advanced editing capabilities
- Wide variety of development environments
- Customization at various levels
- Complete support for Database management

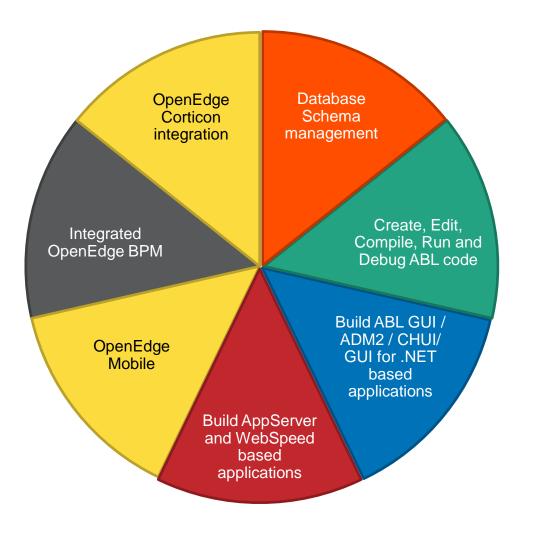

# **Perspectives and Views**

- Perspectives defines initial set and layout of views in Workbench
  - Arrangements of views, menu, toolbar and editors.
- Different perspectives suited for different user tasks
- Users can quickly switch between perspectives
- Views augment Editors

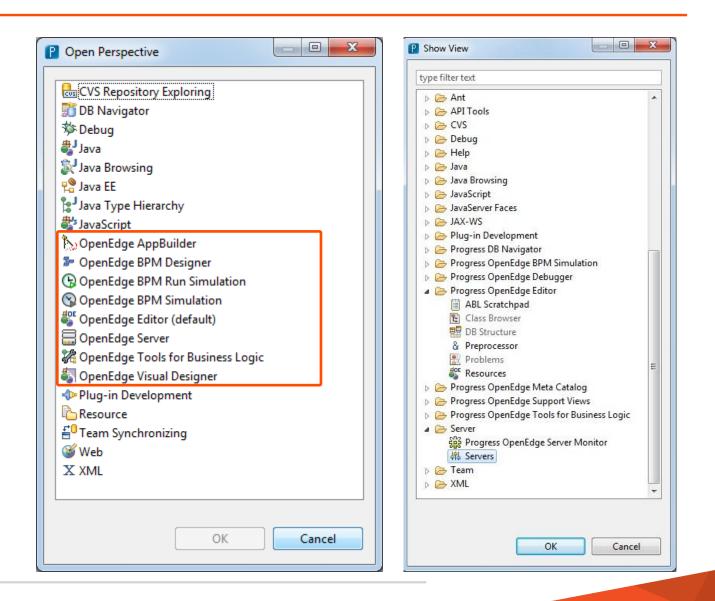

# **PDSOE** at a Glance

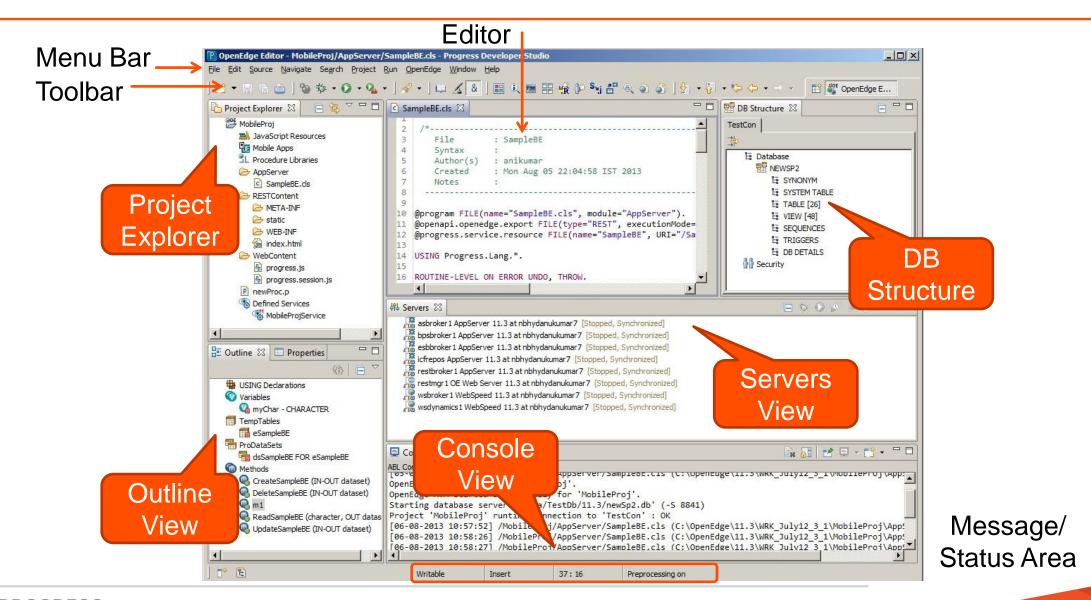

# **Project Types**

- OpenEdge Project is facet based
  - Specific project type for each development domain
  - Ability to create custom project types
  - Advantages
    - Provides better visibility and organization of code
    - Tailored functionality based on the project type

### **Different Project Types**

| 10.2B                                        | 11.0                                                                                                   | 11.2                                  |
|----------------------------------------------|----------------------------------------------------------------------------------------------------|---------------------------------------|
| <ul><li>OpenEdge</li><li>AppServer</li></ul> | <ul> <li>WebSpeed</li> <li>GUI for .NET</li> <li>Dynamics</li> <li>Static web</li> <li>ChUI</li> </ul> | <ul><li>REST</li><li>Mobile</li></ul> |

# **Custom Project Types**

- Done using the Customization Editor
  - Tree node named OpenEdge Custom Projects
- A custom project type's details are stored in the extensibility user plug-in
  - Share by making this plug-in available in other Eclipse environments

| 🛜 *Customization Editor 🛛                                                                       |                                                                                                    |                                                                                                    |                | 🔡 DB Struc 🛛 🗖 🗖          |
|-------------------------------------------------------------------------------------------------|----------------------------------------------------------------------------------------------------|----------------------------------------------------------------------------------------------------|----------------|---------------------------|
| A OpenEdge Customization Options One or more chang                                              | es have been made to t…evelop                                                                                     | er Studio to reflect the changes. 🛛 🕅 🐋 📄                                                                                               | 1 🚡 💥 🏊        | <u> </u>                  |
| Available Extension Points       Image: Menu / Toolbar Entries       Image: Editor Context Menu | Project Type Configu<br>Name*:<br>Icon:<br>Description:<br>Perspective:<br>Required facet*:<br>OpenEdge runtime*: | Ination<br>DojoProj<br>icons/customproject.gif<br>OpenEdge project with user-defined proper<br>OpenEdge Visual Designer<br>GUI for .NET | Refr<br>Browse | esh Customization Options |
| Code-generation Templates                                                                       |                                                                                                    |                                                                                                    |                |                           |

# PROPATH

- Maintains list of entries where the AVM searches for files and procedures
- Every OpenEdge project has its own PROPATH
- OpenEdge projects use an xml file (.propath) in the project's root directory to store PROPATH information
- Including network paths can also be part of the PROPATH list
- OpenEdge AVM closely monitors for any changes made to PROPATH page

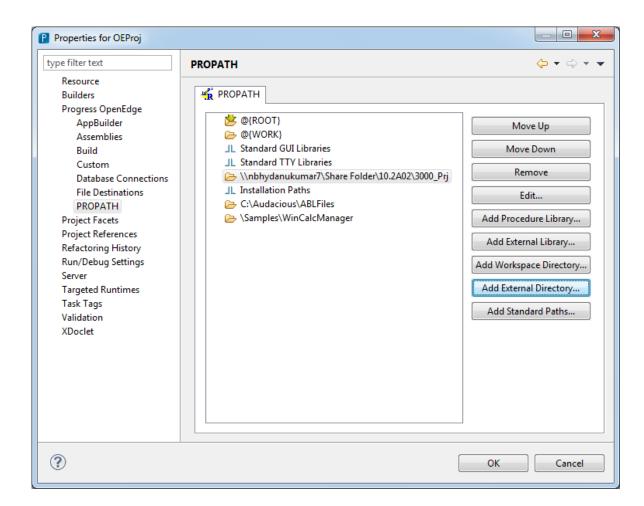

### **Database Connection**

- OE project needs a DB connection to handle DB related operations
- Connections are maintained at Workspace level in Preferences page
- Project can be associated with one or more database connection profile
- .dbconnection holds information related to OpenEdge DB
- Each AVM has its own connection to database

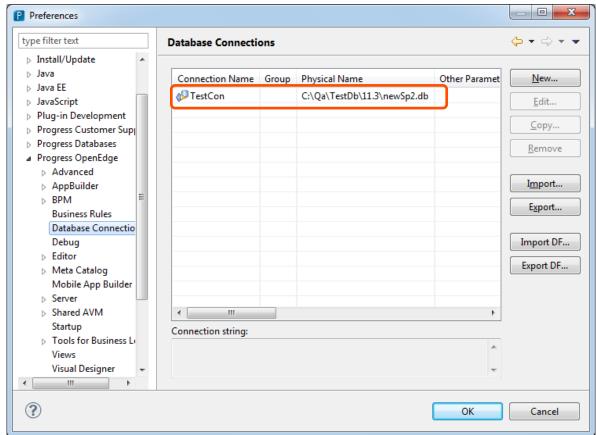

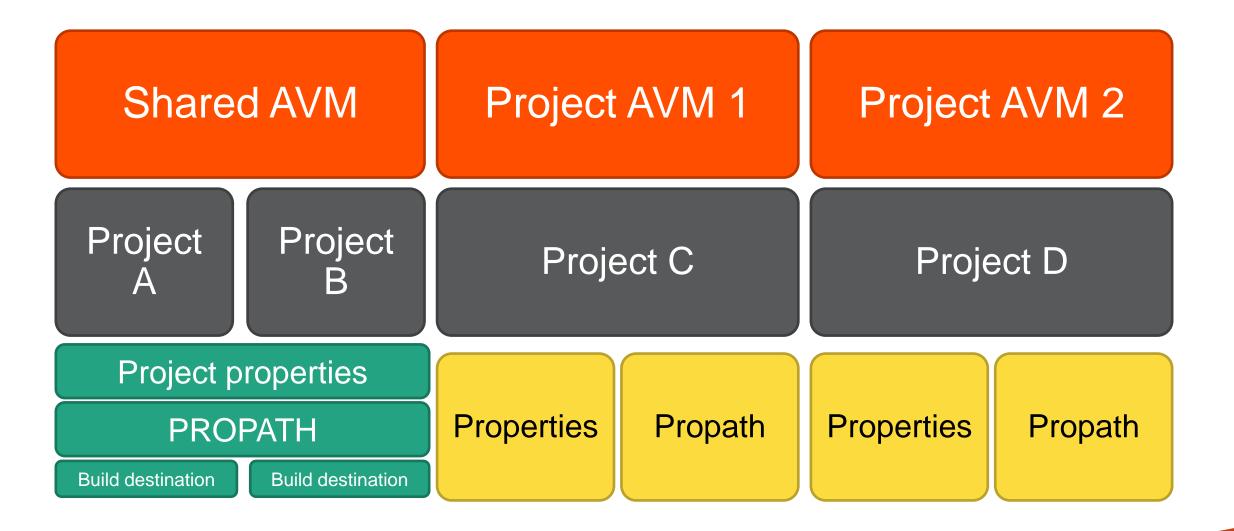

## Summary

- Preferences are common for a workspace
- Export of Preferences is allowed
- Perspectives is a collection of views and can be customized
- Custom Projects can be created for uniform developer experience
- PROPATH's are available at project level
- OpenEdge Database connections allow User to access OE Database
  - Database connections can be exported as an xml file.

# Workshop – Progress Developer Studio for OpenEdge – Lab1

# 20 mins

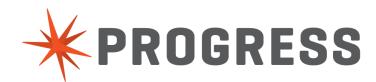

| Time              | Туре         | Description                                                                                    |
|-------------------|--------------|------------------------------------------------------------------------------------------------|
| 09:00 – 09:15 am  | Presentation | Introduction to PDS OE, Preferences, Projects, Perspectives, Views, Properties, DB Connections |
| 09:15 – 09:35 am  | Lab 1        |                                                                                                |
| 09: 35 – 09:40 am | Presentation | Integrated AppBuilder                                                                          |
| 09:40 – 10:10 am  | Lab 2        |                                                                                                |
|                   |              | Break/Q&A – 10 minutes                                                                         |
| 10:20 – 10:30 am  | Presentation | WebSpeed, REST                                                                                 |
| 10:30 – 11:20 pm  | Lab 3, 4     |                                                                                                |
|                   |              | Break/Q&A – 15 minutes                                                                         |
| 11:35 – 11:40 am  | Presentation | GUI for .NET                                                                                   |
| 11:40 – 12:00 pm  | Lab 5        |                                                                                                |
|                   |              | Q&A                                                                                            |

| Time              | Туре         | Description                                                                                                    |
|-------------------|--------------|----------------------------------------------------------------------------------------------------|
| 01:00 – 01:15 pm  | Presentation | Introduction to Progress Developer Studio for OE, Preferences,<br>Projects, Perspectives, Views, Properties, DB Connections |
| 01:15 – 01:35 pm  | Lab 1        |                                                                                                    |
| 01: 35 – 01:40 pm | Presentation | Integrated AppBuilder                                                                                                    |
| 01:40 – 02:10 pm  | Lab 2        |                                                                                                    |
|                   |              | Break/Q&A – 10 minutes                                                                                                    |
| 02:20 – 02:30 pm  | Presentation | WebSpeed, REST                                                                                                    |
| 02:30 – 03:10 pm  | Lab 3, 4     |                                                                                                    |
|                   |              | Break/Q&A – 15 minutes                                                                                                    |
| 03:25 – 03:30 am  | Presentation | GUI for .NET                                                                                                    |
| 03:30 – 04:00 pm  | Lab 5        |                                                                                                    |
|                   |              | Q&A                                                                                                    |

| AppBuilder                | Seamless Integration to PDS OE                |  |  |
|---------------------------|-----------------------------------------------|--|--|
| GUI for .NET              | Visual Designer, rich set of controls support |  |  |
| Web                       | WebSpeed and SpeedScript Editor               |  |  |
| REST and<br>Mobile        | Build Apps faster and get to market quickly   |  |  |
| OE BPM and<br>OE Corticon | Business Process and Business Rules           |  |  |

# **Appbuilder Integration**

- Brings native AppBuilder functionality to PDS OE
- Dock-able widget palette inherits look and feel of GUI for .NET Designer
- Hierarchical widget outline view
- Synchronization between design and source editor

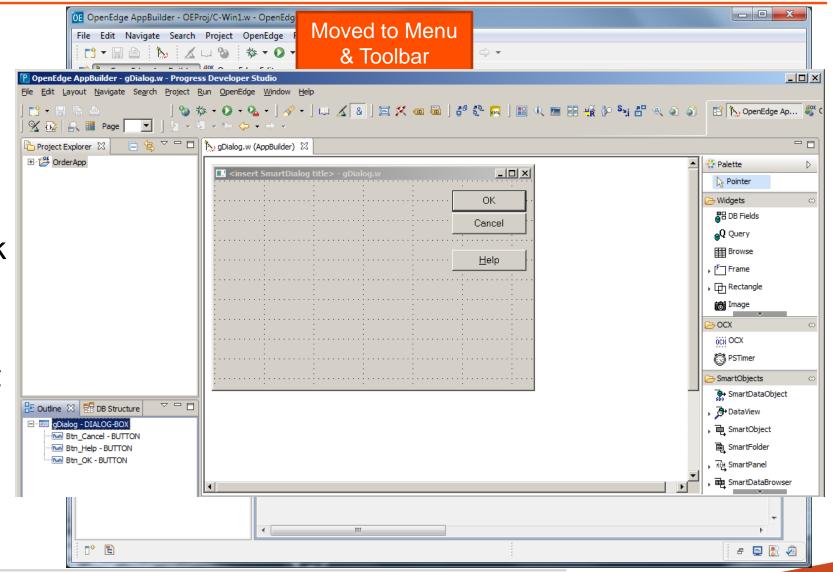

# Improved ABL Source Editor: Read-Only Code Sections

- Ease of editing AppBuilder generated source file
- Protects AppBuilder generated code
- Customizable highlighting
- AppBuilder Editor preference options are provided to turn on/off this feature
- Code folding for AppBuilder specific blocks
- Customized Find and Replace dialog

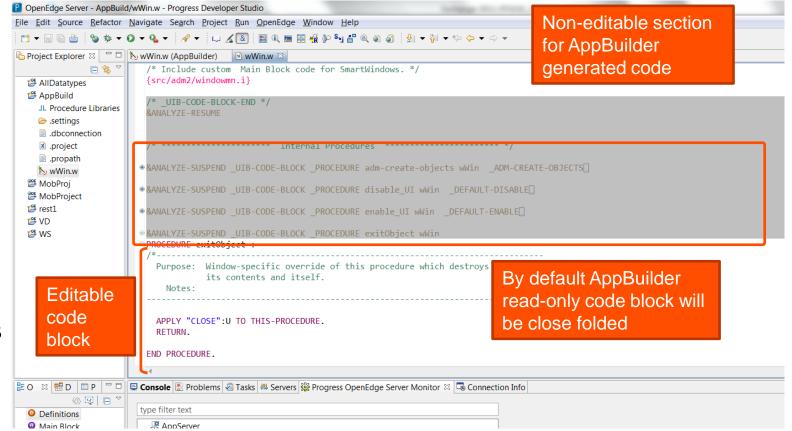

# What will we be Developing in this Lab

- An entire Order Entry Application using AppBuilder
  - Fetch Customer details
  - Search by Item
  - Place an Order

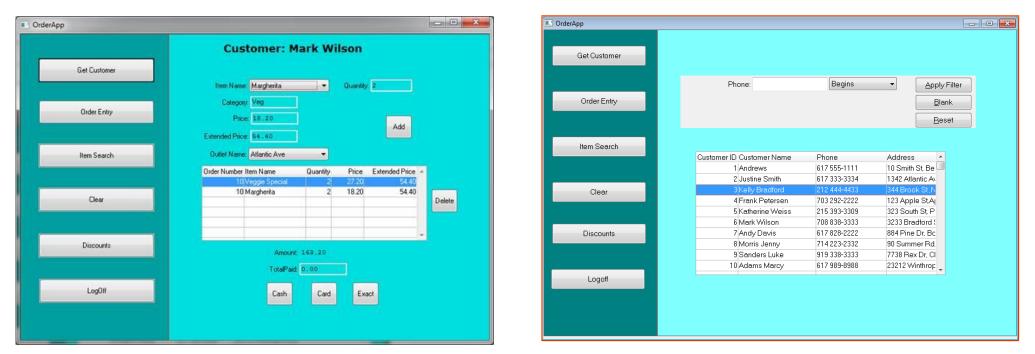

# Workshop – Progress Developer Studio for OpenEdge – Lab2

# 30 mins

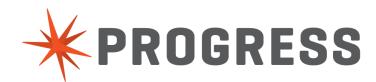

| Time              | Туре         | Description                                                                                       |
|-------------------|--------------|---------------------------------------------------------------------------------------------------|
| 09:00 – 09:15 am  | Presentation | Introduction to PDS OE, Preferences, Projects, Perspectives,<br>Views, Properties, DB Connections |
| 09:15 – 09:35 am  | Lab 1        |                                                                                                   |
| 09: 35 – 09:40 am | Presentation | Integrated AppBuilder                                                                             |
| 09:40 – 10:10 am  | Lab 2        |                                                                                                   |
|                   |              | Break/Q&A – 10 minutes                                                                            |
| 10:20 – 10:30 am  | Presentation | WebSpeed, REST                                                                                    |
| 10:30 – 11:20 pm  | Lab 3, 4     |                                                                                                   |
|                   |              | Break/Q&A – 15 minutes                                                                            |
| 11:35 – 11:40 am  | Presentation | GUI for .NET                                                                                      |
| 11:40 – 12:00 pm  | Lab 5        |                                                                                                   |
|                   |              | Q&A                                                                                               |

| Time              | Туре         | Description                                                                                                    |
|-------------------|--------------|----------------------------------------------------------------------------------------------------|
| 01:00 – 01:15 pm  | Presentation | Introduction to Progress Developer Studio for OE, Preferences,<br>Projects, Perspectives, Views, Properties, DB Connections |
| 01:15 – 01:35 pm  | Lab 1        |                                                                                                    |
| 01: 35 – 01:40 pm | Presentation | Integrated AppBuilder                                                                                                    |
| 01:40 – 02:10 pm  | Lab 2        |                                                                                                    |
|                   |              | Break/Q&A – 10 minutes                                                                                                    |
| 02:20 – 02:30 pm  | Presentation | WebSpeed, REST                                                                                                    |
| 02:30 – 03:10 pm  | Lab 3, 4     |                                                                                                    |
|                   |              | Break/Q&A – 15 minutes                                                                                                    |
| 03:25 – 03:30 am  | Presentation | GUI for .NET                                                                                                    |
| 03:30 – 04:00 pm  | Lab 5        |                                                                                                    |
|                   |              | Q&A                                                                                                    |

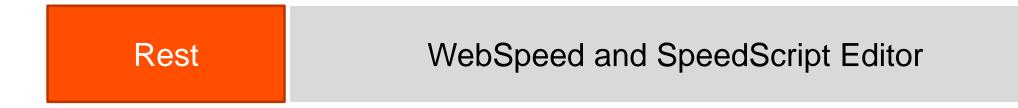

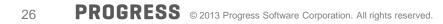

# WebSpeed Development

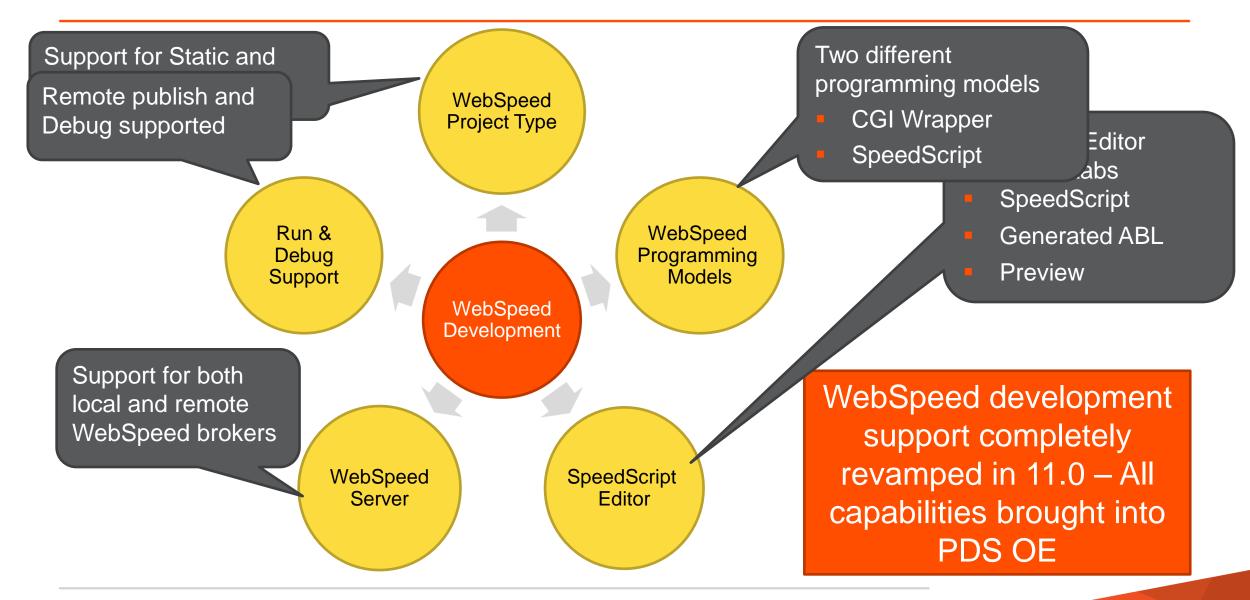

# SpeedScript Editor

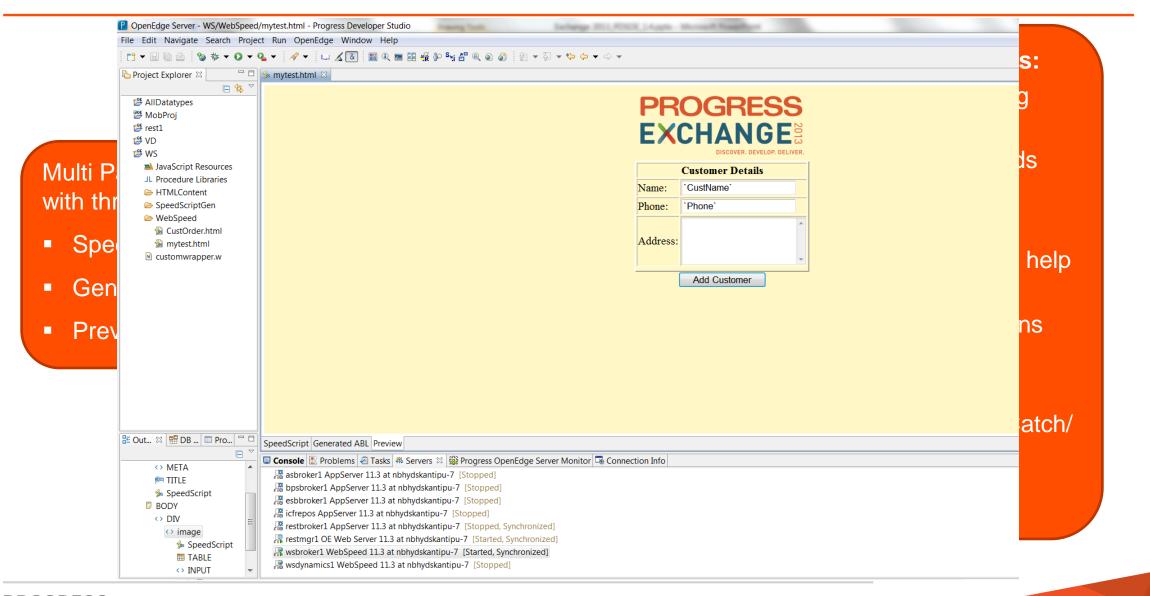

- Three types of Servers
  - AppServer, Web Server, WebSpeed
- Servers can be stopped and started from Servers view in PDSOE

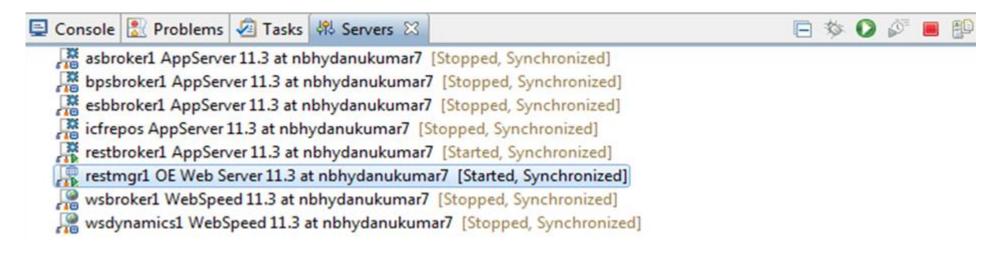

- Server Editor to modify Server properties
  - Connection information, timeouts, publish location

# Publish

- Configure resources to be published
- Associate module/project to the Server
- Configure Publish settings
- Publish options
  - Publish
  - Clean

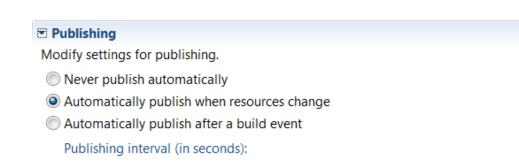

\* \*

15

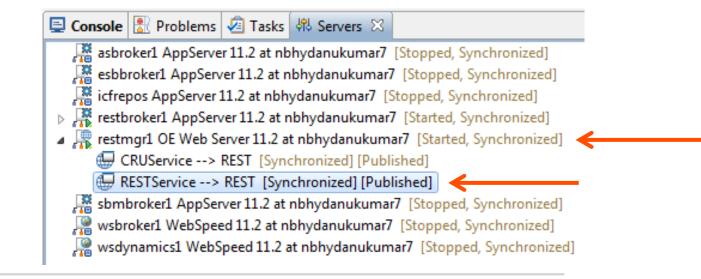

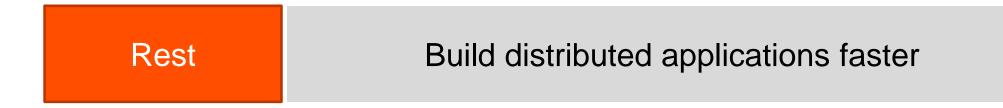

| Step 1                                                                                                    | Step 2                                                                                                    | Step 3                                                                                                    |
|----------------------------------------------------------------------------------------------------|----------------------------------------------------------------------------------------------------|----------------------------------------------------------------------------------------------------|
| Create REST Project                                                                                                    | Map Resources                                                                                                    | Test                                                                                                    |
| New OpenEdge Project   Create an OpenEdge Project   Enter a name for the project.     Project name:   RestProj     V Use default location   Location:   C <openedge\wrk\exchange_pdsoe\restproj< td="">   Project type configuration   REST   OpenEdge project specialized for REST service development.</openedge\wrk\exchange_pdsoe\restproj<> | Image: second and an analysis of the second and analysis of the second and analysis of the second analysis of the second a | # Utborn Headmann         # Dir for Mannage (Selection)         # Dir for Mannage (Selection) |
| (?) < Back Next > Finish Cancel                                                                                                    | L <sup>L</sup> ** Service Config                                                                                                    | Now (Only Nows ) loss to a                                                                                                    |

What will We be Developing in this Lab

- A Web report to fetch Customer details
- A Web page to add new Customer details
- Create a REST service and invoke using a generic REST client

|          | PROGRESS                                                   |  | Jı               | imp to:      | Submit                                                 |
|----------|------------------------------------------------------------|--|------------------|--------------|--------------------------------------------------------|
| EXC      | EXCHANGE                                                   |  | Results List:    |              |                                                        |
|          | Customer Details                                           |  | 1 Andrews        | 617 555-1111 | 10 Smith St, Bedford                                   |
| Name:    | Shiva                                                      |  | 2 Justine Smith  | 617 333-3334 | 1342 Atlantic Ave, Apt 345b, Boston, MA                |
| Phone:   | 9844378576                                                 |  | 3 Kelly Bradford | 212 444-4433 | 344 Brook St ,New York                                 |
| Address: | Address: ILabs 3rd floor, Address: Hi-Tech City, Hyderabad |  |                  |              | 123 Apple St,Apt 34A, VA<br>323 South St, Philadelphia |
| <u> </u> | Add Customer                                               |  |                  | ·            |                                                        |

# Workshop – Progress Developer Studio for OpenEdge – Lab 3, 4

# 40 mins

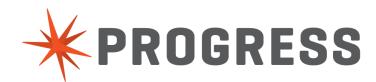

| Time              | Туре         | Description                                                                                    |
|-------------------|--------------|------------------------------------------------------------------------------------------------|
| 09:00 – 09:15 am  | Presentation | Introduction to PDS OE, Preferences, Projects, Perspectives, Views, Properties, DB Connections |
| 09:15 – 09:35 am  | Lab 1        |                                                                                                |
| 09: 35 – 09:40 am | Presentation | Integrated AppBuilder                                                                          |
| 09:40 – 10:10 am  | Lab 2        |                                                                                                |
|                   |              | Break/Q&A – 10 minutes                                                                         |
| 10:20 – 10:30 am  | Presentation | WebSpeed, REST                                                                                 |
| 10:30 – 11:20 pm  | Lab 3, 4     |                                                                                                |
|                   |              | Break/Q&A – 15 minutes                                                                         |
| 11:35 – 11:40 am  | Presentation | GUI for .NET                                                                                   |
| 11:40 – 12:00 pm  | Lab 5        |                                                                                                |
|                   |              | Q&A                                                                                            |

| Time              | Туре         | Description                                                                                                    |
|-------------------|--------------|----------------------------------------------------------------------------------------------------|
| 01:00 – 01:15 pm  | Presentation | Introduction to Progress Developer Studio for OE, Preferences,<br>Projects, Perspectives, Views, Properties, DB Connections |
| 01:15 – 01:35 pm  | Lab 1        |                                                                                                    |
| 01: 35 – 01:40 pm | Presentation | Integrated AppBuilder                                                                                                    |
| 01:40 – 02:10 pm  | Lab 2        |                                                                                                    |
|                   |              | Break/Q&A – 10 minutes                                                                                                    |
| 02:20 – 02:30 pm  | Presentation | WebSpeed, REST                                                                                                    |
| 02:30 – 03:10 pm  | Lab 3, 4     |                                                                                                    |
|                   |              | Break/Q&A – 15 minutes                                                                                                    |
| 03:25 – 03:30 am  | Presentation | GUI for .NET                                                                                                    |
| 03:30 – 04:00 pm  | Lab 5        |                                                                                                    |
|                   |              | Q&A                                                                                                    |

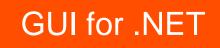

# Visual Designer, rich set of controls support

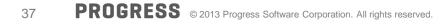

# OpenEdge GUI for .NET

- A Microsoft® .NET based Windows graphical user interface
  - Competitive UI in ABL
  - .NET object features (methods, properties, events)
- Leverages what you know
  - ABL (events, business logic, data constructs)
- Wealth of .NET controls available
  - OpenEdge Ultra Controls for .NET (Infragistics<sup>™</sup> NetAdvantage)
  - Microsoft® controls
  - Third party controls
    - Component One, DevExpress, Telerik, ...

# **Visual Designer Perspective**

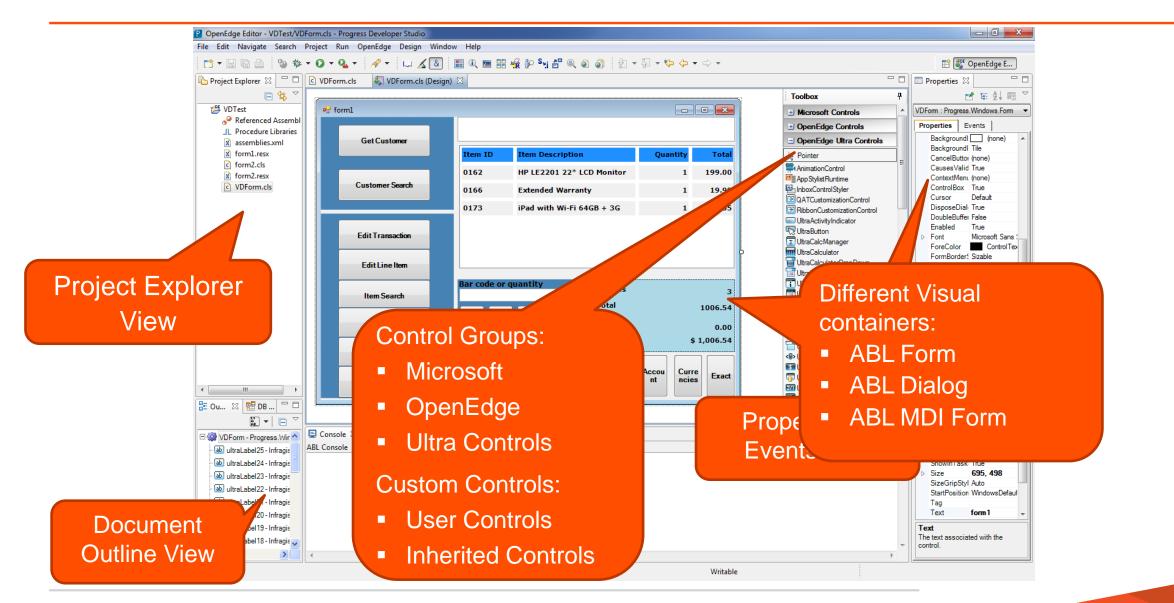

# **Custom Controls**

- Two different types
  - User controls
    - A collection of controls
  - Inherited controls
    - Control derived from another control

|                     |                      |                             | Free AnimationControl<br>Image: AppStylistRuntime                                                        |
|---------------------|----------------------|-----------------------------|----------------------------------------------------------------------------------------------------|
| Individual Controls | User Address Control | Inherited Button<br>Control | InboxControlStyler     QATCustomizationControl     RibbonCustomizationControl     UltraActivityIndicator |
|                     | Name                 |                             | UltraButton                                                                                              |
| Submit              | Address              | myButton1                   | UltraCalculatorDropDown<br>UltraCalendarCombo                                                            |
| Alabama             | State Alabama C      | mybditon                    | UltraCalendarLook<br>UltraChart<br>UltraCheckEditor                                                      |
|                     | Pincode              |                             | UltraColorPicker<br>UltraCombo                                                                           |
|                     | Cancel Submit        |                             | <ul> <li>UltraControlContainerEditor</li> <li>UltraCurrencyEditor</li> </ul>                             |

Toolbox

Pointer

> Pointer

MyControls

AddressControl

R InheritedButton

Microsoft Controls

DenEdge Controls

OpenEdge Ultra Controls

д

.

# What will we be Developing in this Lab

- Sales report application to view Sales report in a given period
- Creating User control and Inherited controls
- Creating Charts to view data

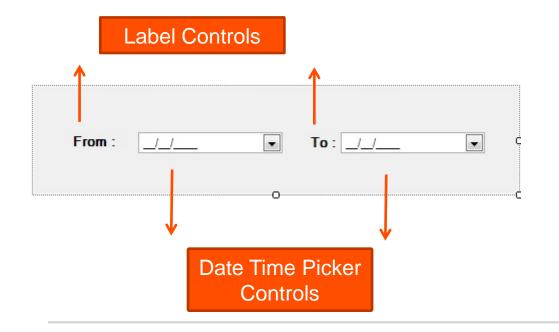

| SalesRe  | eport                                                              |                                                                     |                                                                                                    |          |              |   |        |  |
|----------|--------------------------------------------------------------------|---------------------------------------------------------------------|----------------------------------------------------------------------------------------------------|----------|--------------|---|--------|--|
| utlets R | Regions It                                                         | tems Ord                                                            | er By Date                                                                                                    |          |              |   |        |  |
|          |                                                                    |                                                                     |                                                                                                    |          |              |   |        |  |
|          |                                                                    |                                                                     |                                                                                                    |          |              |   |        |  |
| Fre      | om:                                                                | 26-08-2013                                                          | •                                                                                                    | To:      | 26-08-2013   |   | _      |  |
|          | 4                                                                  | 26-08-2013                                                          | · · · ·                                                                                                    | 10.      | 26-08-2013   | 5 | *      |  |
|          |                                                                    |                                                                     |                                                                                                    |          |              |   |        |  |
|          |                                                                    |                                                                     | Get Out                                                                                                    | et Data  |              |   |        |  |
|          |                                                                    |                                                                     | Geroun                                                                                                    |          |              |   |        |  |
|          |                                                                    |                                                                     |                                                                                                    |          |              |   |        |  |
|          |                                                                    |                                                                     |                                                                                                    |          |              |   |        |  |
|          | Dra                                                                | a colum                                                             | n header here tr                                                                                                    | aroup by | that column  | - |        |  |
|          |                                                                    |                                                                     | n header here to                                                                                                    | group by | that column. | - |        |  |
|          | Out                                                                | etName                                                              | n header here to                                                                                                    | group by | that column. | - | •      |  |
|          | Out<br>Atla                                                        | etName<br>ntic Ave                                                  | 1                                                                                                    | group by | that column. | - | •      |  |
|          | Outl<br>Atla                                                       | etName                                                              | NoOfOrders                                                                                                    | group by | that column. |   | ▲<br>Ξ |  |
|          | Outl<br>Atla<br>Broo                                               | etName<br>ntic Ave                                                  | NoOfOrders<br>0                                                                                                    | group by | that column. |   |        |  |
|          | Outl<br>Atla<br>Broo                                               | etName<br>ntic Ave<br>ok St<br>/ntown                               | NoOfOrders<br>0<br>0                                                                                                    | group by | that column. |   |        |  |
|          | Outl<br>Atla<br>Broc<br>Dow                                        | etName<br>ntic Ave<br>ok St<br>vntown<br>st Dr                      | NoOfOrders<br>0<br>0<br>0                                                                                                    | group by | that column. |   |        |  |
|          | Outl<br>Atla<br>Broc<br>Dow<br>Fros                                | etName<br>ntic Ave<br>ok St<br>mtown<br>st Dr<br>n Av               | NoOfOrders<br>0<br>0<br>0<br>0<br>0                                                                                                    | group by | that column. |   |        |  |
|          | Outl<br>Atla<br>Broc<br>Dow<br>Fros<br>Gler                        | etName<br>ntic Ave<br>ok St<br>/ntown<br>st Dr<br>st Dr<br>n Av     | NoOfOrders<br>0<br>0<br>0<br>0<br>0<br>0<br>0                                                                                                    | group by | that column. |   |        |  |
|          | Outl<br>Atta<br>Broc<br>Dow<br>Fros<br>Gler<br>Ice I<br>New        | etName<br>ntic Ave<br>ok St<br>/ntown<br>st Dr<br>st Dr<br>n Av     | NoOfOrders           0           0           0           0           0           0           0           0           0           0           0           0           0           0                                                 | group by | that column. |   |        |  |
|          | Outl<br>Atla<br>Broc<br>Dow<br>Fros<br>Gler<br>Ice I<br>New<br>Oak | etName<br>ntic Ave<br>ok St<br>ntown<br>st Dr<br>n Av<br>_n<br>/ St | NoOfOrders           0           0           0           0           0           0           0           0           0           0           0           0           0           0           0           0           0           0 | group by | that column. | : |        |  |

# Workshop – Progress Developer Studio for OpenEdge – Lab 5

# 20 mins

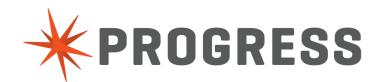

# PROGRESS